## **Aula 0 – Entendendo o Simulador**

- **1. criar uma pasta com seu nome de identificação em pasta d:/sel336**
- **2. criar uma pasta, com o nome de aula0, dentro da pasta criada no item 1.**
- **3. Criar um projeto com o nome PROJ0, microcontrolador AT89S52, e 4Kbytes de RAM externa**
- **4. Editar o exercício dado e salvá-lo como PROJ0.asm na pasta criada.**
- **5. Compilar o arquivo com a opção: Tools/ compile**
- **6. Simular o programa com a opção Simulator/Start seguido do** *single step* **(F7) para visualizar a execução de cada instrução.**
- **7. A opção Virtual MCU permite visualizar o conteúdo da EPROM com** *show Code memory***, e da RAM externa com** *show XDATA memory.*
- **8. A simulação pode ser encerrada com a opção Simulator/Shutdown.**

## **Exercício**

## **; le um dado da EPROM e grava na RAM externa, no endereço especificado ; área de código**

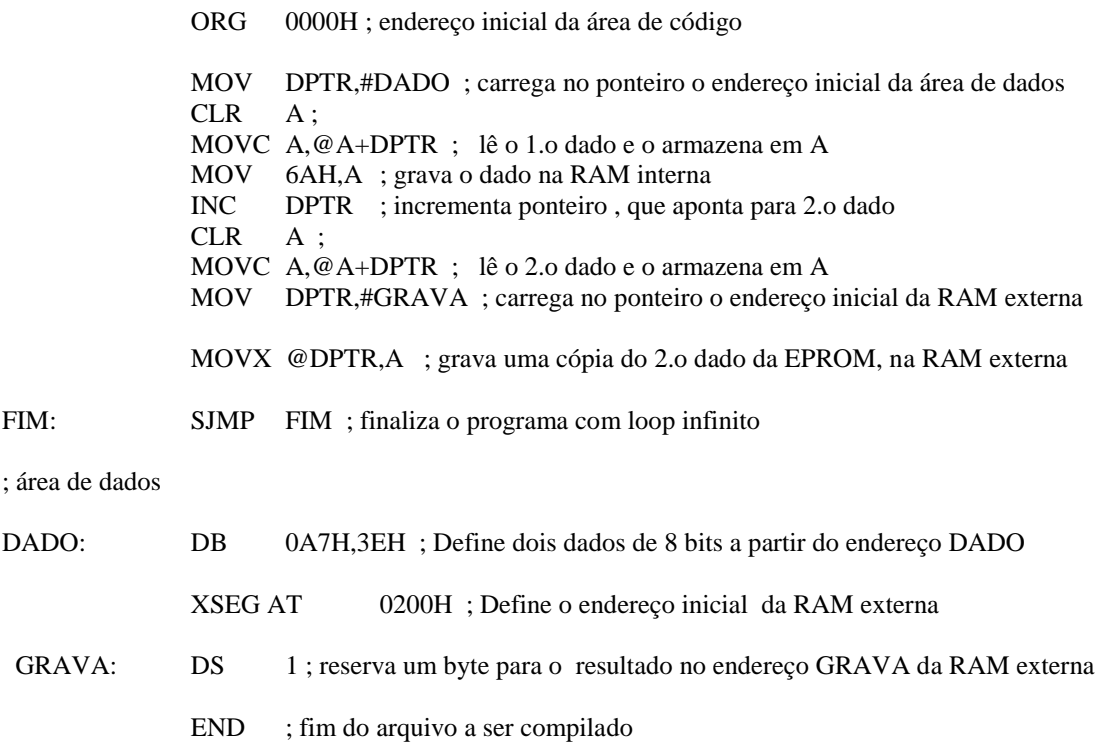

## **Questões sobre o exercício**

- 1- Na *code memory*, qual o valor atribuído aos labels FIM, DADO e GRAVA?
- 2- Qual o valor de DPTR, antes e após a instrução MOVC?
- 3- Qual o endereço acessado pela instrução MOVC? E para o caso do valo de A ser alterado para 01H?